## Brisanje primljenog računa

Poslednja izmena 06/07/2023 1:40 pm CEST

Brisanje primljenog računa je moguće SAMO ako je taj račun POSLEDNJI u nizu!

Možemo brisati samo nacrte računa, odnosno samo one koje smo sačuvali radi naknadnog uređivanja ili smo [otkazali](http://rs-minimax.knowledgeowl.com/help/otkazivanje-primljenog-racuna) potvrđen račun.

U modulu primljenih računa kliknemo na konkretan račun koji je potrebno da obrišemo i zatim na **Briši.**

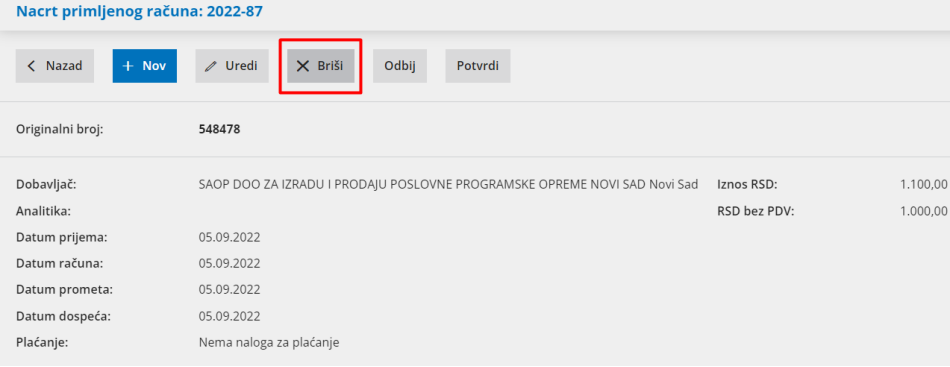

Pre brisanja program još jednom proverava da li zaista želimo da obrišemo:

## moj.minimax.rs наводи:

Zaista želite brisati?

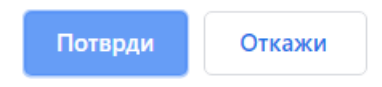

Ako potvrdimo biće obrisani svi zapisi primljenog računa.

Pored ovog, za primljen račun koji nije poslednji u nizu a potebno je da ga obrišemo možemo koristiti opciju **Odbij**.

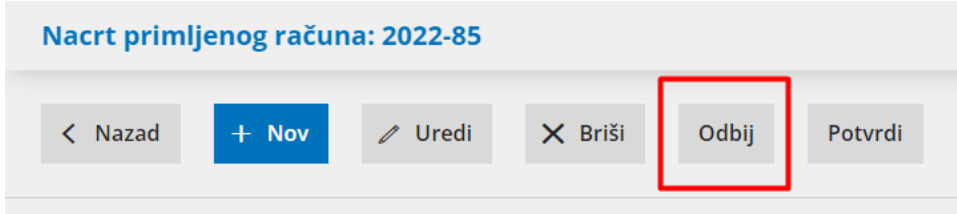

Račun je potrebno prvo otkazati pa tek onda ići na opciju Odbij.

Korišćenjem ove opcije, odabrani račun neće više biti proknjižen (neće se naći u obračunu pdv-a, ni u dvojnom knjigovodstvu).

Na pregledu primljenih računa kod ovog računa ispred rednog broja pisaće **Otkazan.**

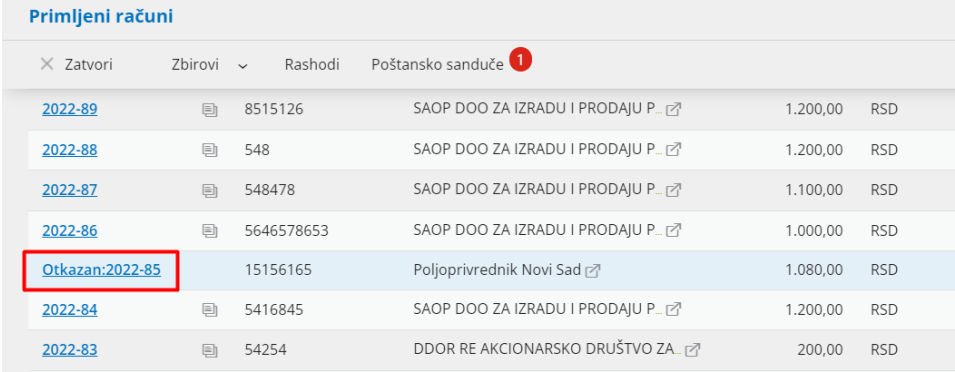

Otkazan (odbijen) primljen račun možemo vratiti u status potvrđen odnosno knjižen, tako što ćemo kliknuti na konkretan račun i na **Potvrdi**.

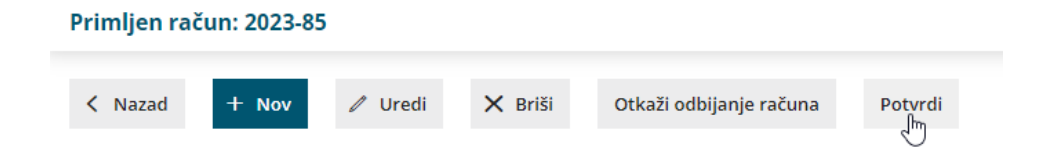